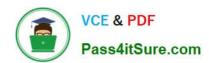

## 70-680<sup>Q&As</sup>

Windows 7 Configuring

## Pass Microsoft 70-680 Exam with 100% Guarantee

Free Download Real Questions & Answers PDF and VCE file from:

https://www.pass4itsure.com/70-680.html

100% Passing Guarantee 100% Money Back Assurance

Following Questions and Answers are all new published by Microsoft
Official Exam Center

- Instant Download After Purchase
- 100% Money Back Guarantee
- 365 Days Free Update
- 800,000+ Satisfied Customers

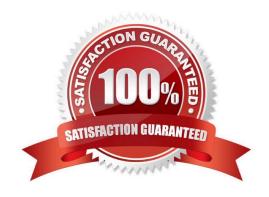

# VCE & PDF Pass4itSure.com

## https://www.pass4itsure.com/70-680.html

2022 Latest pass4itsure 70-680 PDF and VCE dumps Download

#### **QUESTION 1**

You use a computer that has Windows 7 Enterprise installed.

You install Windows Vista Enterprise to a different partition. You discover that the computer boots to Windows Vista by default.

You need to ensure that the computer boots to Windows 7 Enterprise by default.

What should you do?

- A. On the General tab in the msconfig tool, select the Selective startup option button, and then select the Use original boot configuration check box.
- B. On the Boot tab in the msconfig tool, highlight the Windows 7 boot entry and select the Make all boot settings permanent check box. Then, click Apply.
- C. From an elevated command prompt in Windows Vista, run the bcdedit /default (default) comma
- D. From an elevated command prompt in Windows 7 run the bcdedit /default (current) command

Correct Answer: B

#### **QUESTION 2**

You have an offline virtual hard disk (VHD) that contains a generalized installation of Windows 7 Ultimate.

You need to disable the built-in games in the VHD. You must achieve this goal by using the minimum amount of administrative effort.

What should you do?

- A. Start a computer from the VHD. Run Ocsetup.exe and specify the /uninstall parameter. Recapture the VHD.
- B. Start a computer from the VHD. From Programs and Features, turn off the Games feature and then recapture the VHD.
- C. Create an answer file that has InboxGames disabled. On a computer that runs Windows 7, attach the VHD. Run Pkgmgr.exe and specify the /uu parameter.
- D. Create an answer file that has InboxGames disabled. On a computer that runs Windows 7, attach the VHD. Run Dism.exe and specify the /apply-unattend parameter.

Correct Answer: D

Dism Deployment Image Servicing and Management (DISM) is a command-line tool used to service Windows?images offline before deployment. You can use it to install, uninstall, configure, and update Windows features, packages, drivers, and international settings. Subsets of the DISM servicing commands are also available for servicing a running operating system. /Apply-Unattend (Applies an unattend.xml file to an image.) If you are updating device drivers using an unattended answer file, you must apply the answer file to an offline image and specify the settings in the offlineServicing configuration pass. If you are updating packages or other settings using an unattended answer file, you can apply the answer file to an offline or online image. Specify the settings in the offlineServicing configuration pass.

# VCE & PDF Pass4itSure.com

#### https://www.pass4itsure.com/70-680.html

2022 Latest pass4itsure 70-680 PDF and VCE dumps Download

#### **QUESTION 3**

A user on your company network creates a new file and works on it during the day. He saves the file but decides he no longer needs it and deletes it just before the office closes. Overnight, a file and folder backup takes place. The next morning, the user decides he needs the file after all. He calls you for help.

What action can you take?

- A. Restore the file from the previous night\\'s backup.
- B. Restore the Recycle Bin from the previous night\\'s backup. The file will be in the restored Recycle Bin.
- C. Restore the file from an older backup.
- D. Ask the user to open his Recycle Bin.

Correct Answer: D

#### **QUESTION 4**

You have a computer that runs Windows 7.

You need to identify which applications were installed during the last week.

What should you do?

- A. From Reliability Monitor, review the informational events.
- B. From System Information, review the Software Environment.
- C. From Performance Monitor, review the System Diagnostics Report.
- D. From Performance Monitor, run the System Performance Data Collector Set.

Correct Answer: A

Reliability Monitor tracks a computer\\'s stability. It can also tell you when events that could affect stability (such as the installation of a software application) occurred and whether any restarts were required after these events. Action Center monitors your computer and reports problems with security, maintenance, and related settings. The Windows Experience Index indicates the suitability of your current computer hardware for running resource intensive applications.

#### https://www.pass4itsure.com/70-680.html 2022 Latest pass4itsure 70-680 PDF and VCE dumps Download

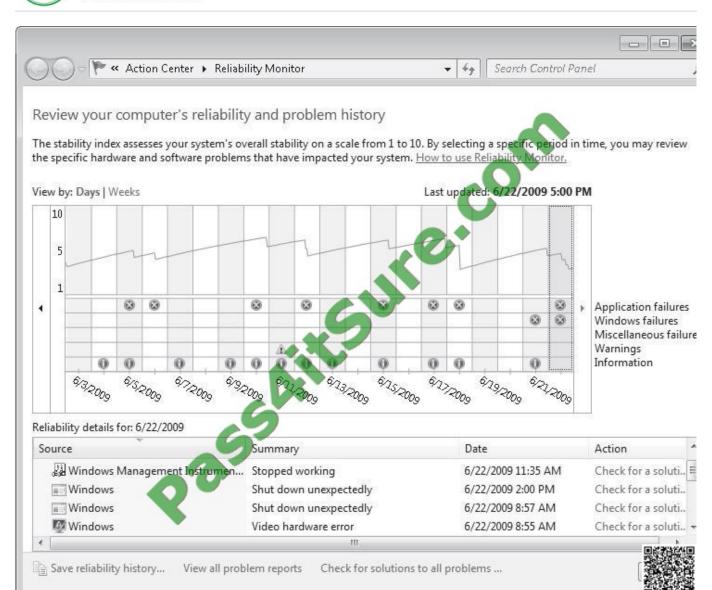

#### **QUESTION 5**

You install Windows 7 on a new computer.

Every time you start the computer, you receive a "STOP" error message.

You suspect that the RAM on the computer has a problem.

You need verify the RAM on the computer.

What should you do first?

- A. Start the computer, press F8, and select Repair Your Computer.
- B. Start the computer, press F8, and then select Debugging Mode.
- C. Start the computer by using Windows PE and then run the bootsect.exe /all command

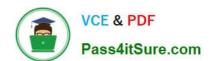

### https://www.pass4itsure.com/70-680.html 2022 Latest pass4itsure 70-680 PDF and VCE dumps Download

D. Start the computer by using Windows PE and then run the bcdedit /bootsequence command

Correct Answer: A

Latest 70-680 Dumps

70-680 Practice Test

70-680 Study Guide

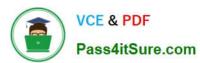

To Read the Whole Q&As, please purchase the Complete Version from Our website.

## Try our product!

100% Guaranteed Success

100% Money Back Guarantee

365 Days Free Update

**Instant Download After Purchase** 

24x7 Customer Support

Average 99.9% Success Rate

More than 800,000 Satisfied Customers Worldwide

Multi-Platform capabilities - Windows, Mac, Android, iPhone, iPod, iPad, Kindle

We provide exam PDF and VCE of Cisco, Microsoft, IBM, CompTIA, Oracle and other IT Certifications. You can view Vendor list of All Certification Exams offered:

https://www.pass4itsure.com/allproducts

### **Need Help**

Please provide as much detail as possible so we can best assist you. To update a previously submitted ticket:

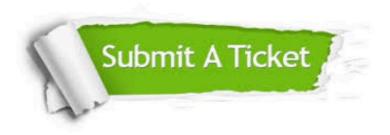

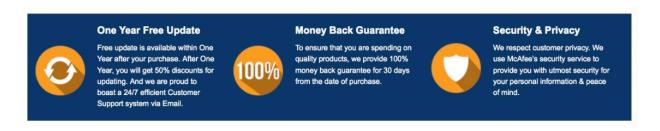

Any charges made through this site will appear as Global Simulators Limited.

All trademarks are the property of their respective owners.

Copyright © pass4itsure, All Rights Reserved.